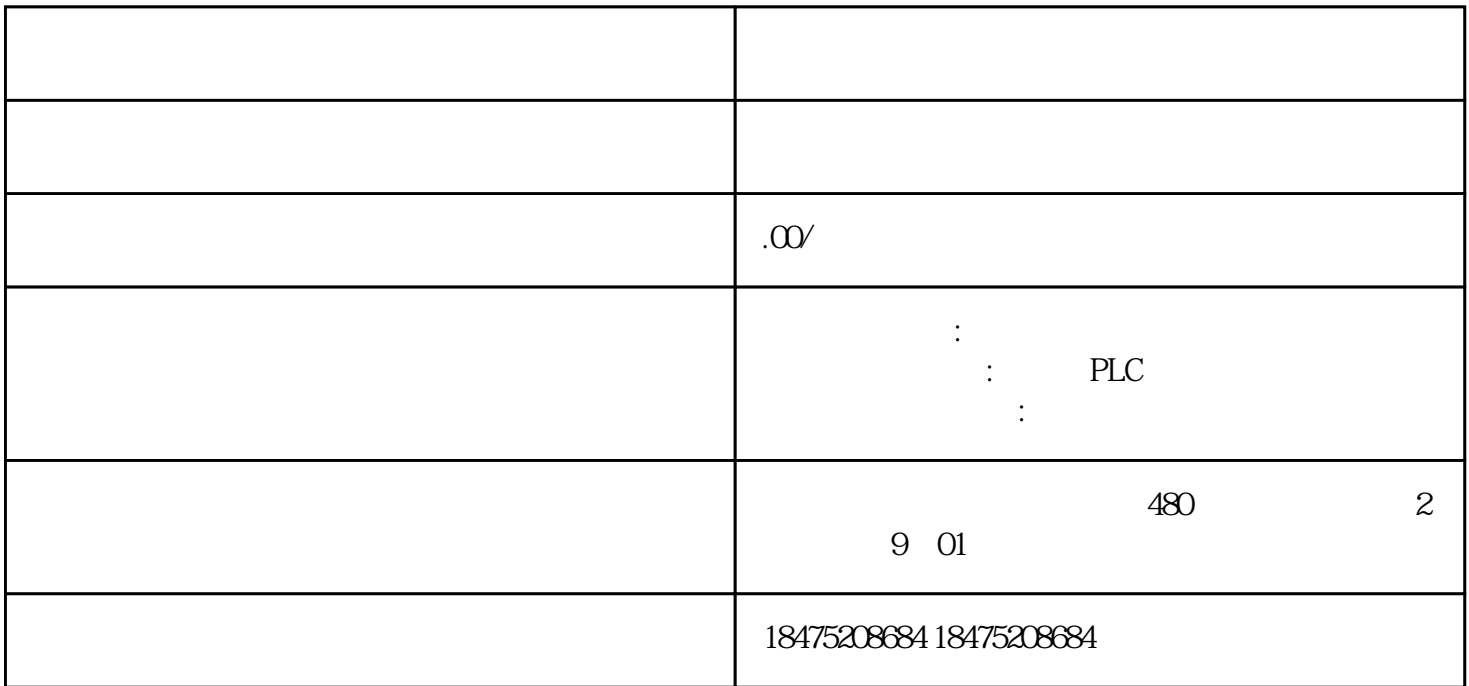

博途STEP7中创建的项目,其在线数据位于SIMATIC存储卡上的装载存储器上,装载存储器位于SIMATI C存储卡上,博途STEP7将项目数据从编程设备传送到装载存储器。S7-1500CPU使用的是SIMATIC存储卡  $SMC$ , SIMATIC **SMC** S7-1500 S7-1500 SIMATIC SIMATIC 1 CPU CPU 2 S7-1500CPU I  $\overline{0}$  3 存储器大小⑤ 设置写保护的滑块:-----滑块向上滑动:无写保护-----滑块向下滑动:写保护三、设置SI MATIC SIMATIC  $\blacksquare$ STEP7的操作步骤:(1)要设置卡类型,可将 SIMATIC 2 <br>SIMATIC  $\begin{array}{ccc} & \text{``SIMATIC} & \text{``SIMATIC Card Reader)} \\ & & \text{``SIMATIC} & \text{CPU} \end{array}$ 3 SIMATIC  $CPU$ 的外部装载内存。它将包含 CPU 中的完整用户程序。CPU  $\,$  SIMATIC  $\,$ - SIMATIC.S7- SINAMICS.S7S
SIMATIC Drive Controller CPU I/O SIMATIC  $SIMATIC$  SIMATIC FWUPDATE.S7S SIMATIC  $SIMATIC$ S7\_JOB.S7S SIMATIC SIMATIC SIMATIC SIMATIC SIMATIC SIMATIC SIMATIC SIMATIC SIMATIC SIMATIC SIMATIC SIMATIC SIMATIC SIMATIC SIMATIC SIMATIC SIMATIC SIMATIC SIMATIC SIMATIC SIMATIC SIMATIC SIMATIC SIMATIC SIMATIC SIMATIC SIM  $SIMATIC$  1 CPU 2 CPU STOP 3 CPU SIMATIC SIMATIC 存储卡插槽中。(4)轻轻用力将 SIMATIC 存储卡插入到 CPU,直至 SIMATIC 存储卡锁定。要移除 SIMATIC 1

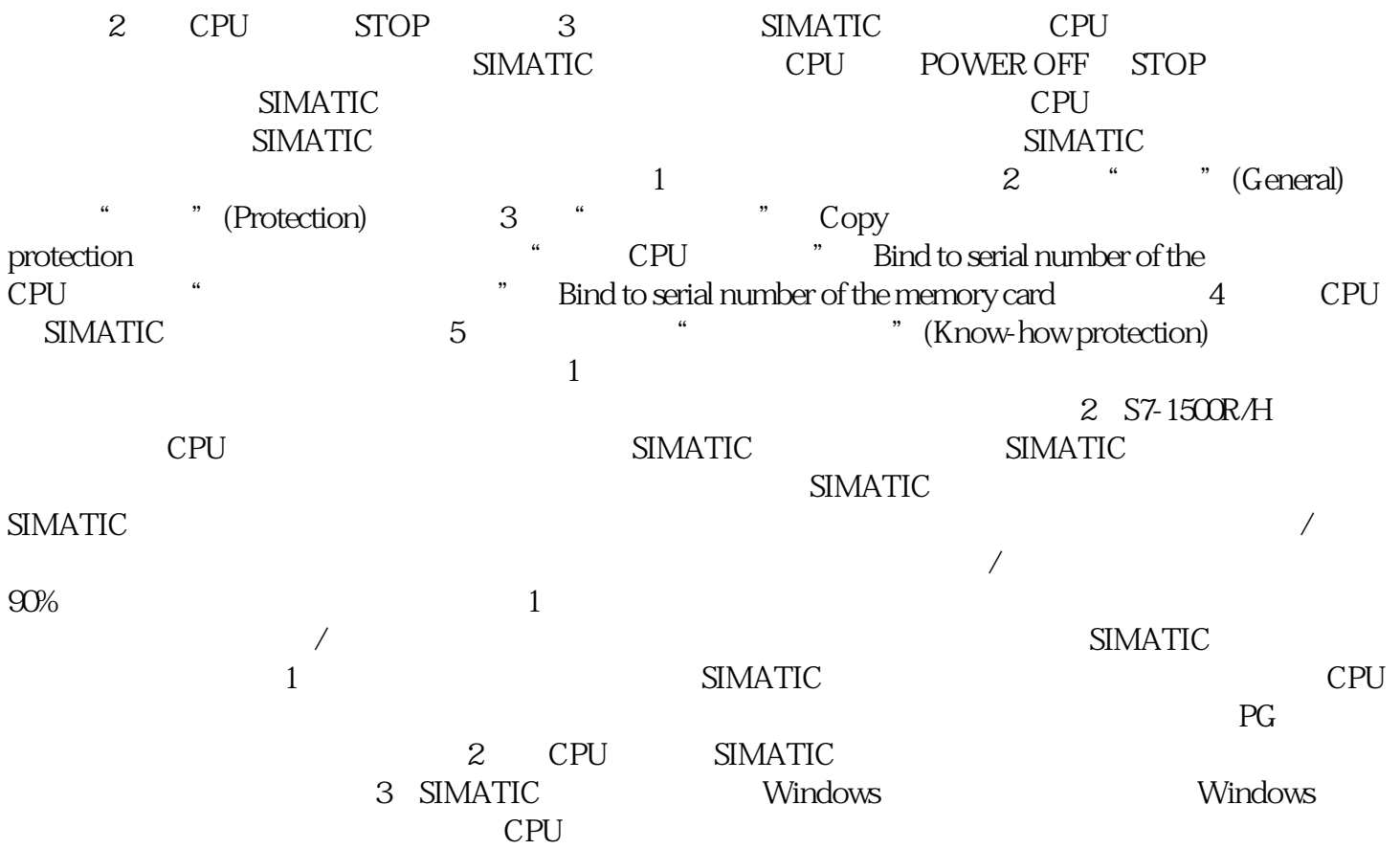